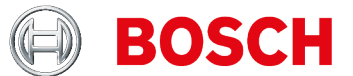

# **KTS 250** Vezérlőegység vizsgáló berendezés

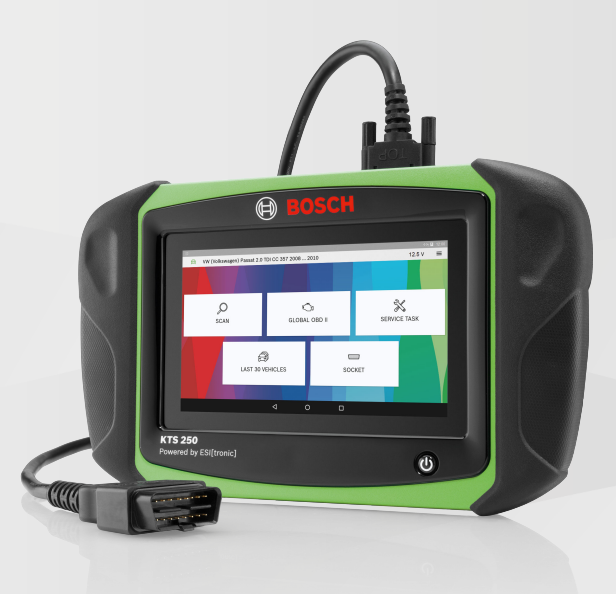

- **de** Originalbetriebsanleitung **Diagnosegerät**
- **en** Original operating instructions **Diagnostic device**
- **bg** Оригинално ръководство за експлоатация **Уред за диагностика**
- **cs** Původní návod k používání **Diagnostické zařízení**
- **da** Original driftsvejledning **Diagnoseenhed**
- **el** Πρωτότυπο εγχειρίδιο χρήσης **Συσκευή διάγνωσης**
- 
- **fi** Alkuperäinen käyttöohje **Diagnoosilaite**
- 
- 
- 
- 
- **ja** 取扱説明書原本 診断デバイス
- **nl** Originele gebruiksaanwijzing **diagnosetoestel**
- **no** Original bruksanvisning **diagnoseenhet**
- **pl** Oryginalna instrukcja obsługi **Urządzenie diagnostyczne**
- 
- **ro** Instrucțiuni de utilizare originale **Aparat de diagnoză**
- **ru** Перевод оригинального руководства по эксплуатации **Диагностическое устройство**
- **sv** Originalbruksanvisning **Diagnosapparat**
- **tr** Orijinal işletim kılavuzu **Arıza teşhis cihazı**
- **uk** Оригінальний посібник з експлуатації **Діагностичний пристрій**
- **es** Instrucciones originales **Equipo de diagnóstico fr** Manuel d'utilisation d'origine **Appareil de diagnostic hr** Originalne upute za uporabu **Dijagnostički uređaj hu** Eredeti üzemeltetési útmutató **Diagnosztikai készülék it** Istruzioni originali **Apparecchio diagnostico pt** Manual original **aparelho de diagnóstico**

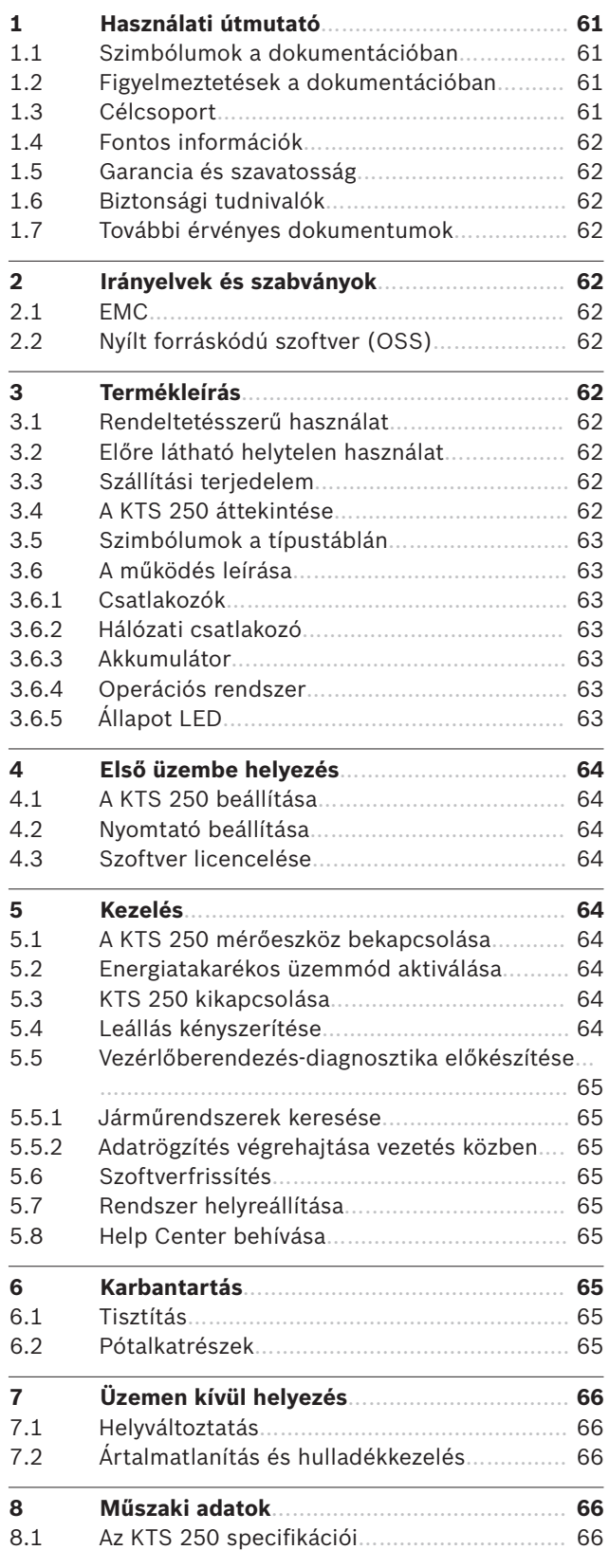

## **1. Használati útmutató**

## **1.1 Szimbólumok a dokumentációban**

- A próbadarabot, a terméket vagy a környezetet érintő lehetséges anyagi károkra figyelmeztet.
- Alkalmazási tudnivalók, javaslat vagy utalás. (i)
- A következő cselekvési útmutató a kezelőt fenyegető lehetséges veszélyre figyelmeztet.
- Egylépéses cselekvési útmutató.
- Opcionális cselekvési lépés.
- $\checkmark$ Egy cselekvési útmutató eredménye.
- Utalás az egyik ábrára. Példa: a *12(2)* kifejezés a 12. ábra 2. tételét jelöli.
- Ռ Utalás az egyik oldalra.

### **1.2 Figyelmeztetések a dokumentációban**

A figyelmeztetések a felhasználót vagy a körülálló személyeket fenyegető veszélyekre figyelmeztetik. A figyelmeztetések ezenkívül ismertetik a veszély fajtáját, forrását és következményeit, valamint a megelőzésre vonatkozó intézkedéseket.

#### A figyelmeztetések felépítése a következő:

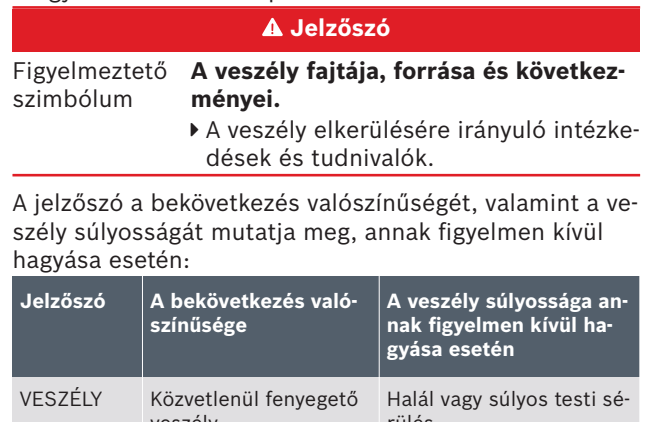

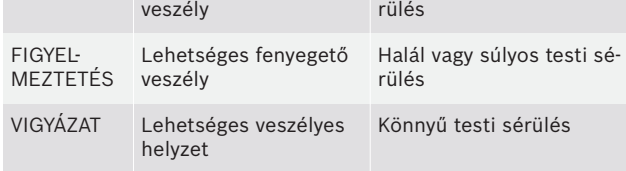

### **1.3 Célcsoport**

A terméket kizárólag képzett és eligazításban részesített személyzet üzemeltetheti. Tanuló, betanítandó, eligazításban részesítendő vagy általános képzésben részt vevő személyzet a terméken/termékkel csak tapasztalt személy állandó felügyelete alatt tevékenykedhet.

A gyermekeket felügyelet alatt kell tartani annak biztosítása érdekében, hogy ne játsszanak a termékkel.

### **1.4 Fontos információk**

A szerzői jog megállapodásra, a felelősségre, szavatosságra, a felhasználó csoportra és a vállalkozó kötelességére vonatkozó fontos információkat a következő külön utasításban találja: "Fontos tanácsok és biztonsági utasítások a Bosch Test equipment eszközhöz". Ezeket a KTS 250 üzembe helyezése, csatlakoztatása és kezelése előtt gondosan el kell olvasni és kötelezően be kell tartani.

### **1.5 Garancia és szavatosság**

A termékeken módosításokat végezni tilos. A termékek csak eredeti tartozékokkal és pótalkatrészekkel használhatók. Ellenkező esetben a garancia érvényét veszti.

### **1.6 Biztonsági tudnivalók**

 $\Omega$  Az összes biztonsági utasítás a "Fontos tanácsok és biztonsági utasítások a Bosch Test equipment eszközhöz" című külön utasításban található. Ezeket a KTS 250 üzembe helyezése, csatlakoztatása és kezelése előtt gondosan el kell olvasni és kötelezően be kell tartani.

### **1.7 További érvényes dokumentumok**

Fontos megjegyzések és biztonsági tudnivalók a Bosch Test equipment eszközhöz – 1 689 979 922

# **2. Irányelvek és szabványok**

### **2.1 EMC**

A KTS 250 megfelel a 2014/30/EK irányelv elektromágneses összeférhetőségről szóló követelményeinek.

A KTS 250 egy A osztályú/kategóriájú termék az EN 61 326-1 szabvány alapján. A KTS 250 lakókörnyezetben magas frekvenciájú zajokat (rádiófrekvenciás zavarokat) okozhat, amely szükségessé teheti a zavarszűrők használatát. Ebben az esetben az üzemeltetőtől megkövetelhető a megfelelő intézkedések foganatosítása.

### **2.2 Nyílt forráskódú szoftver (OSS)**

A nyílt forráskódú szoftver licencek áttekintéséhez KTS 250 lásd: "**Beállítások >> Jogi tudnivalók**".

## **3. Termékleírás**

### **3.1 Rendeltetésszerű használat**

A KTS 250 egy műhelyben akkumulátorral üzemeltetett diagnosztikai készülék, amellyel elvégezhető a vezérlőkészülékek diagnosztikája. A fogyasztónak való továbbadása nem megengedett.

### **3.2 Előre látható helytelen használat**

Helytelen használat (<sup>3</sup>) a megfelelő rendeltetésszerű használattal  $($ 

- A KTS 250 készüléket továbbadják a fogyasztónak.
- A KTS 250 készüléket kizárólag a műhely képzett személyzete kezeli.
- A KTS 250 készüléket a jármű vezetője menet közben kezeli.
- A KTS 250 készüléket menet közben kizárólag képzett és oktatásban részesült utas kezeli.

### **3.3 Szállítási terjedelem**

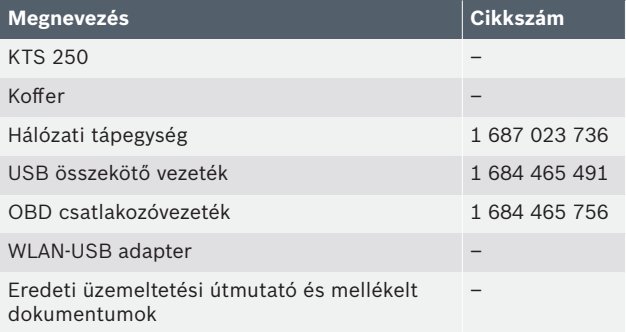

A cikkszámok nem megrendelési számok. A cikk- $(i)$ számok csak a szállítási terjedelem részét képező alkatrészek azonosítására szolgálnak. A rendelhető elemek pótalkatrészként vagy kopó alkatrészként vannak megadva.

## **3.4 A KTS 250 áttekintése**

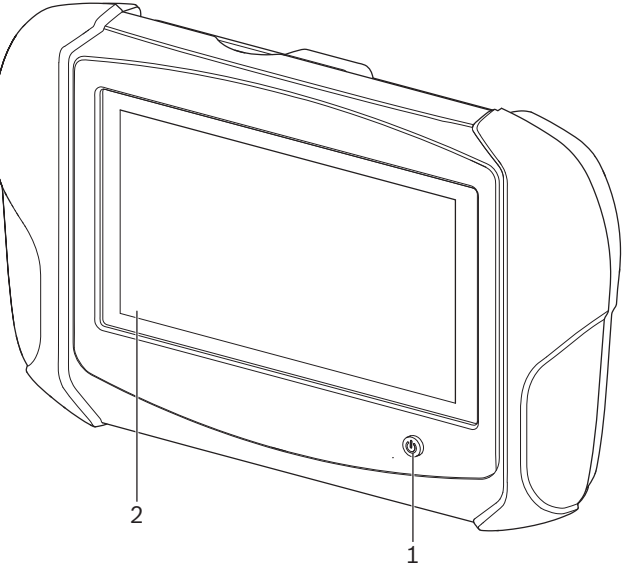

**1:** KTS 250

*(1) Be- / kikapcsoló gomb (2) LCD érintőképernyő*

### **3.5 Szimbólumok a típustáblán**

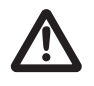

Figyelem: Általános figyelemfelhívó jelzés, lehetséges veszélyekre figyelmeztet. A Bosch termékek üzembe helyezése, csatlakoztatása és használata előtt feltétlenül tanulmányozza át alaposan a használati útmutatókat/utasításokat, különösen a biztonsági utasításokat.

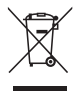

A használt villamos és elektronikus készülékeket a kábeleikkel és tartozékaikkal, pl. az akkumulátoraikkal és elemeikkel együtt, a háztartási szeméttől elkülönítve kell ártalmatlanítani.

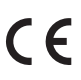

EU megfelelőségi nyilatkozat

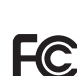

USA megfelelőségi nyilatkozat

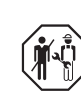

A KTS 250 készüléket kizárólag a műhely képzett és oktatásban részesült személyzete használhatja. A KTS 250 nem alkalmas a fogyasztó általi beszerelésre és használatra, mivel a szakszerűtlen beszerelés, illetve használat menet közben a jármű hibás működéséhez és ezáltal súlyos sérülésekhez vagy akár halálhoz vezethet.

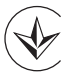

Tanúsítás, Ukrajna

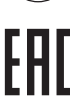

Tanúsítás, Oroszországi Föderáció

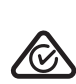

Tanúsítás, Ausztrália

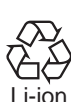

A hordozható akkumulátor újrahasznosítása Japán esetén

## **3.6 A működés leírása**

A KTS 250 készülék összekötése a járművel az OBD csatlakozóvezetéken keresztül történik. Az LCD érintőképernyőn és a képernyő billentyűzeten keresztül ujjal kezelhető. A járművel összekötve az OBD bemeneten keresztül végezhető el a vezérlőkészülék diagnosztika, és olvasható ki a jármű hibatárolója. Az adatok és a mérési eredmények a WLAN-nal összekötött külső nyomtatón (speciális tartozék) nyomtathatók ki. A KTS 250 készülék és a tartozék egy kofferben helyezkedik el, amely egyben ezek védelméül is szolgál.

#### **3.6.1 Csatlakozók**

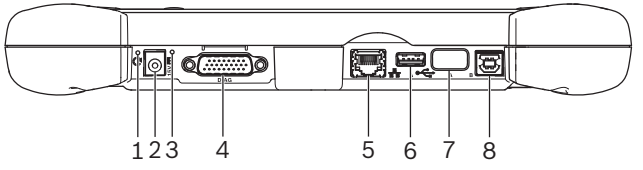

2: A KTS 250 illesztőfelületei

*(1) Recovery gomb*

*(2) Hálózati csatlakozó (15 Volt DC)*

*(3) Állapot LED*

- *(4) OBD csatlakozóvezeték csatlakozó*
- *(5) Hálózati csatlakozó (LAN 10/100 Mbit)*
- *(6) USB 2.0 A csatlakozó (1x)*
- *(7) WLAN-USB adapter (WLAN 802.11 b/g/n)*
- *(8) USB 2.0 B csatlakozó (1x)*

### **3.6.2 Hálózati csatlakozó**

A hálózati csatlakozó olyan területek stabil internet öszszeköttetését teszi lehetővé, ahol a WLAN-kapcsolat a zavarótényezők miatt nem tartható fenn megbízhatóan.

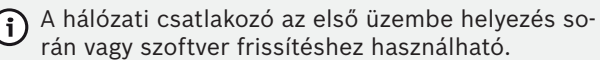

### **3.6.3 Akkumulátor**

(

Az akkumulátor fixen be van építve a házba és kívülről nem cserélhető.

A KTS 250 készülék teljesen feltöltött akkumulátora kb. 2 órára elegendő önálló működtetést biztosít.

A KTS 250 készülék az alábbi feszültségellátásokról működtethető:

- Akkumulátor
- Hálózati tápegység
- OBD csatlakozóvezeték

Csatlakoztatott OBD-csatlakozóvezeték esetén a  $(i)$ KTS 250 ellátása és töltése a járművön keresztül történik.

A KTS 250 akkumulátoros üzemmódban való használatát megelőzően javasoljuk az akkumulátort legalább 2 órán át tölteni.

### **3.6.4 Operációs rendszer**

A KTS 250 készüléken az AOSP (Android Open Source Project) alapján fejlesztett zárt operációs rendszer fut. Harmadik szolgáltató szoftverének vagy alkalmazásainak (például a Google Play Áruházból) telepítése nem lehetséges.

### **3.6.5 Állapot LED**

A készülék hátoldalán található állapot LED a KTS 250 különböző állapotáról ad felvilágosítást: **LED ki**

A KTS 250 nincs bekapcsolva.

### **A LED másodpercenként 1x villog zöld színnel**

Normál üzemmód. A KTS 250 elindult vagy már aktív (energiatakarékos üzemmódban is).

**A LED 5 másodpercenként villog zöld színnel** A KTS 250 ki van kapcsolva és tölt.

#### **A LED másodpercenként 1x villog sárga színnel** Belső kommunikációs hiba. *64 "Leállás kényszerítése"*.

**A LED másodpercenként 1x villog piros színnel** A KTS 250 be van kapcsolva és feszültség alatt áll, de a rendszer nem indul (helyreállítás mód).

## **4. Első üzembe helyezés**

### **4.1 A KTS 250 beállítása**

- Első üzembe helyezés előtt ellenőrizze, hogy a hálózati feszültség megegyezik-e a mellékelt hálózati tápegység kimenő feszültségével.
- $\bigcap$  A KTS 250 készülék a 2,4 GHz-es WLAN-frekvenciatartományban az 1. (2412 MHz) és a 11. (2462 MHz) közötti csatornákat támogatja. A frekvenciatartományon kívül eső vezeték nélküli hálózatok nem jelennek meg.
- A mindenkori WLAN-konfiguráció az elérhető útválasztók/hozzáférési pontok konfigurációjától függ.
- Az "Extended Range" (tartomány kiterjesztés) funkció nem támogatott.
- A további információkat lásd: KTS 250 Help Center: " **KTS 250 >> (Főmenü) >> Help Center**".
- 1. A mellékelt hálózati tápegységen keresztül helyezze feszültség alá a KTS 250 készüléket.
- 2. Kapcsolja be a KTS 250 készüléket a Be/Ki gombbal.
- 3. Válassza ki a nyelvet.
- 4. Vegye figyelembe és kövesse a képernyőn megjelenő utasításokat.
- Az első üzembe helyezés után először frissítést kell végezni. A frissítéshez internetkapcsolat szükséges.

## **4.2 Nyomtató beállítása**

- A KTS 250 készülékkel való nyomtatáshoz a KTS 250 készüléknek és a nyomtatónak azonos számítógépes hálózaton kell lennie.
- Állítsa be a nyomtatót a KTS 250 Help Center utasításai szerint.
	- A további információkat lásd: KTS 250 Help Center: " **KTS 250 >> (Főmenü) >> Help Center**".

## **4.3 Szoftver licencelése**

 $\bigcap$  A licenceléshez internet kapcsolatra van szükség.

- 1. Az ügyfélszámot és a jelszót a szerződéskötés után érkezett üdvözlő e-mail tartalmazza.
- 2. Adja meg az ügyfélszámot és a jelszót.
- 3. Erősítse meg a bevitelt a <**Tovább**> gombbal.
	- A licencelés végrehajtása megtörtént.

 $\Large{\textbf{(i)}}$  Az ügyfélszám és/vagy jelszó elvesztése esetén ezek a bejelentkezési adatok az " **(főmenü) >> Beállítások >> Licencelés >> Elfelejtette a bejelentkezési adatokat?**" funkció használatával elküldhetők az KTS 250 megrendelésekor megadott e-mail-címre.

## **5. Kezelés**

### **5.1 A KTS 250 mérőeszköz bekapcsolása**

- $\overline{\left(\cdot\right)}$  A kondenzvíz-képződés elkerülése érdekében a KTS 250 készüléket csak akkor kapcsolja be, miután a KTS 250 készülék alkalmazkodott a környezeti hőmérséklethez.
- Kapcsolja be a KTS 250 készüléket a Be/Ki gombbal.

### **5.2 Energiatakarékos üzemmód aktiválása**

- Nyomja meg röviden a BE/KI-gombot.
- ◆ A KTS 250 készenléti üzemmódba (energiatakarékos üzemmód) kapcsol. Ha az energiatakarékos üzemmód már aktív, az energiatakarékos üzemmód ismét inaktívvá válik.

### **5.3 KTS 250 kikapcsolása**

- 1. Nyomja meg körülbelül 2 másodpercig a Be/Ki gombot és engedje el, mihelyt megnyílik a Kiválasztás menü.
- 2. Válassza a <**Kikapcsolás**> opciót.  $\blacktriangleright$  A KTS 250 kikapcsol.

## **5.4 Leállás kényszerítése**

- Nyomja meg legalább 10 másodpercig a Be/Ki gombot.
- ◆ A KTS 250 kikapcsol.
- A kényszerített kikapcsolással elveszhetnek a bevitt adatok.
- Csak akkor használja ezt a módot, ha az operációs rendszer leállítása nem lehetséges, például ha az érintőképernyő már nem reagál (megfagyott az érintőképernyő) vagy a képernyő fekete marad.

### **5.5 Vezérlőberendezés-diagnosztika előkészítése**

- A KTS 250 csak a szállítási terjedelemben szereplő OBD csatlakozóvezetékkel használható.
- Helytelen OBD csatlakozóvezeték használata esetén a vezérlőkészülék diagnosztikában előfordulhat működési zavar vagy akár a jármű komponenseinek sérülése és megrongálódása is.
- A jármű diagnosztikai aljzatát egy max. 6 A / 32 Vos biztosítékkal kell biztosítani.
- A KTS 250 készüléket OBD csatlakozóvezetékkel (1 684 465 756) kösse a járműhöz.
	- A csatlakozási lehetőségekre és a tűkiosztásra vonatkozó további információkért lásd: " **KTS 250 >> Diagnosztika hüvely**".

### **5.5.1 Járműrendszerek keresése**

- 1. Ellenőrzés közben biztosítsa a járművet elgurulás ellen.
	- Automata hajtómű parkolóállásban.
	- Kapcsolja a sebességváltót üres járás helyzetbe, húzza be a kéziféket vagy rögzítse a kerekeket a fékpofákkal (ékekkel).
- 2. Indítsa el a járműrendszer keresést a KTS 250 készülékek keresztül.

A további információkat lásd: KTS 250 Help Center: " **KTS 250 >> (Főmenü) >> Help Center**".

### **5.5.2 Adatrögzítés végrehajtása vezetés közben**

Némely diagnosztika funkció és adatrögzítés kizárólag vezetés közben lehetséges, például olyan események rögzítése, amelyek csak menet közbeni állapotban lépnek fel.

### **FIGYELMEZTETÉS**

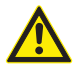

**A vezetésbiztonság és a fékhatás befolyásolása a vezetői oldalon futó csatlakozóvezetékek miatt, valamint a figyelem elvonása használat során vezetés közben. Halál vagy súlyos testi sérülés.**

- A KTS 250 készüléket és a csatlakozóvezetékeket úgy kell elhelyezni, elvezetni és biztosítani, hogy azok a vezetésbiztonságot és a fékhatást ne veszélyeztessék.
- A KTS 250 készüléket kizárólag a műhely képzett és oktatásban részesült személyzete használhatia.
- A KTS 250 készüléket vezetés közben egy második személynek (nem a jármű vezető) kell kezelnie.
- Az adatok rögzítése során mindig tartsa be a közúti közlekedésre vonatkozó valamennyi törvényi előírást!
- 1. Az OBD csatlakozóvezetéket 1 684 465 756 úgy vezesse el a járműben, hogy a vezeték a járművezető területén ne veszélyeztesse a vezetésbiztonságot.
- Az adatok rögzítése során a közúti közlekedésre  $(i)$ vonatkozó valamennyi törvényi előírást tartsa be!
- 2. Az utas végzi el az adatrögzítést és a felügyeletet.

### **5.6 Szoftverfrissítés**

A szoftverfrissítések aktív internet kapcsolat esetén letöltődnek a háttérben. A teljes szoftverfrissítés letöltését követően felugró üzenet formájában megjelenik a telepítéshez a szoftverfrissítés.

- 1. A felugró üzenetre koppintva indítsa el a telepítést.
- 2. Vegye figyelembe és kövesse a képernyőn megjelenő utasításokat.

### **5.7 Rendszer helyreállítása**

- $\bigcap$  Ha az aktuális szoftverállapot üzemzavarokhoz vezet vagy ha a KTS 250 készüléket eladják, akkor a KTS 250 készüléket vissza kell állítani a gyári alapállapotába. Ennek a KTS 250 egységről minden adat törlődik: a licencinformációk, a naplófájlok, a felhasználói beállítások, a jegyzőkönyvek, a képek stb.
- A készülék visszaállítását a KTS 250 Help Center utasításai alapján végezze el.
- A további információkat lásd: KTS 250 Help Cen- $(i)$ ter: " **KTS 250 >> (Főmenü) >> Help Center**".

### **5.8 Help Center behívása**

A további információkat lásd: KTS 250 Help Center.

▶ Válassza a " **KTS 250 >> ☰ (Főmenü) >> Help Center**" opciót.

*http://cdn.esitronic.de/KTS250/*  $(i)$ *helpcenter/start.htm*

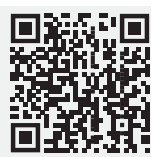

## **6. Karbantartás**

### **6.1 Tisztítás**

- Az KTS 250 készüléket csak semleges tisztítószerrel és puha kendővel tisztítsa.
- A durva műhelyi tisztítórongyok és a súroló hatá- $(!)$ sú tisztítószerek az KTS 250 egységet károsíthatják.

## **6.2 Pótalkatrészek**

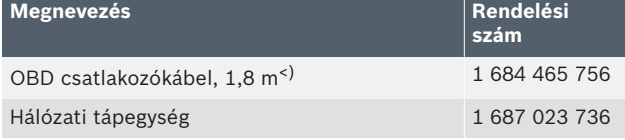

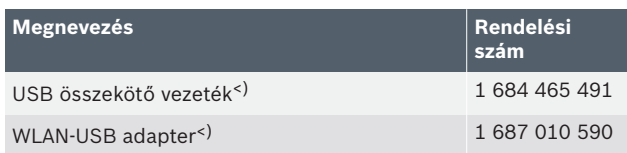

<) kopóalkatrészek

## **7. Üzemen kívül helyezés 7.1 Helyváltoztatás**

- Az KTS 250 továbbadásakor át kell adni a szállítási csomagban található teljes dokumentációt is.
- Az KTS 250-t csak eredeti, vagy azzal egyenértékű csomagolásban szállítsa.
- Tartsa be az első üzembe helyezésre vonatkozó utasításokat.
- A KTS 250 továbbadása előtt állítsa vissza a gyári beállításokat. Lásd: *65 "Rendszer helyreállítása"*.

## **7.2 Ártalmatlanítás és hulladékkezelés**

- Szedje szét az KTS 250-t, csportosítsa az anyagait és ártalmatlanítsa a hatályos előírásoknak megfelelően.
- A szabályos ártalmatlanítással elkerülhetők a környezeti károk, ill. az egészségi veszélyek.
- A KTS 250 az elektromos és elektronikus berendezések hulladékairól szóló 2012/19/EU irányelv (WEEE) hatálya alá esik.

# **8. Műszaki adatok**

## **8.1 Az KTS 250 specifikációi**

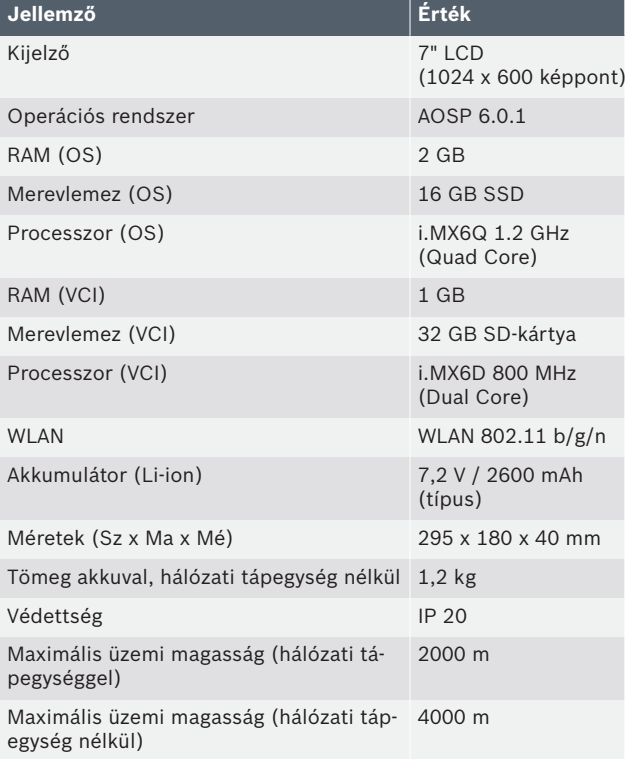

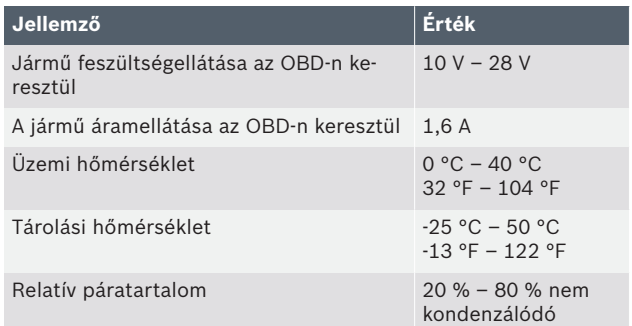